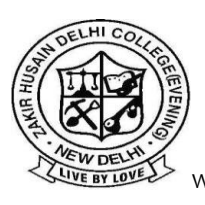

**ज़ाकिर हुसैन किल्ली महाकिद्यालय (साांध्य)**

**Zakir Husain Delhi College (Evening)**

**(किल्ली किश्वकिद्यालय)**(University of Delhi)

**जवाहरलाल नेहरू मार्ग Jawaharlal Nehru Marg, New Delhi-110002**

Website: http://zhdce.ac.in/ Email[: zhpge.college@gmail.com,](mailto:zhpge.college@gmail.com) [principal@zhe.du.ac.in](mailto:principal@zhe.du.ac.in)

### **GUIDELINES FOR SUBMISSION OF EXAMINATION FORM**

As you all are aware that the new season of examinations (Nov-Dec 2021) is starting from 29-Nov-2021.This notice is only for those who are currently in semester 3 and 5 as regular or ex-students. You can find the date sheet on the examination website at <http://exam.du.ac.in/datesheets.html>

Before you begin, just understand that in case of any query, get in touch with the Nodal Officer. The process of filling up the new examination form is very simple.

#### **Just follow the following steps:**

- You need to visit the web site [https://slc.uod.ac.in](https://slc.uod.ac.in/) and click on New Registration.
- Fill in your basic details
	- oSelect Programme
	- oName (as on ID card)
	- oEnrollment/ Examination Roll Number
- Click the Submit button
- OTP will be sent to the registered email.
- Create the password on the next screen and input the OTP to get registered.

#### **NOW**

- Go to the website [https://slc.uod.ac.in](https://slc.uod.ac.in/) again and login using Enrollment/Examination Roll Number and password.
- You can check allocated programmes and the student's details from the students section.

#### **Steps for selecting Term (SEMESTER/YEAR) courses**

- In the Programme students can select the courses for the term then proceed further.
- You have to select the applicable CORE/GE/AECC/ELECTIVE courses. In case of any confusion in selecting any paper do not proceed and see college students' portal for paper details & for ER/Improvement papers see latest marksheet.
- You need to confirm course selection before moving to the next session. Course once selected cannot be changed in any circumstances so take extra care while confirming.

#### **Steps for Examination Form**

- After term course selection click on the Examination section.
- In the Examination section select Registration for examination form.
- Select the courses as applicable to you for the current examination session and pay the fee. You need to carefully select all courses then submit the term/semester courses in the form for examination.
- The Examination form will reflect all the selected courses.
- Submit application by paying the configured registration/examination fee.

Your Examination form is submitted.

#### **Take a print of the Examination Form and keep a copy for your future reference.**

#### **IMPORTANT:**

Last date of filling the examination form: November 18, 2021 at 5.30 PM, but don't wait for the last date, fill your form immediately.

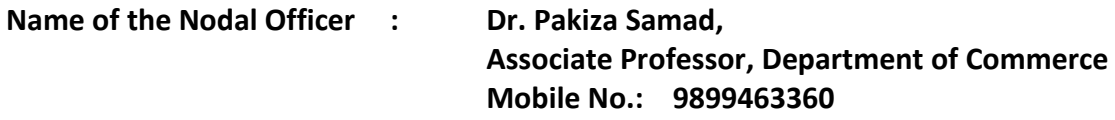

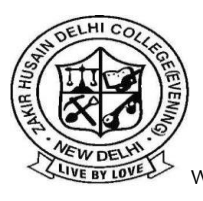

**ज़ाकिर हुसैन किल्ली महाकिद्यालय (साांध्य)**

**Zakir Husain Delhi College (Evening)**

**(किल्ली किश्वकिद्यालय)**(University of Delhi)

**जवाहरलाल नेहरू मार्ग Jawaharlal Nehru Marg, New Delhi-110002** Website: http://zhdce.ac.in/ Email[: zhpge.college@gmail.com,](mailto:zhpge.college@gmail.com) [principal@zhe.du.ac.in](mailto:principal@zhe.du.ac.in)

November 8, 2021

# **NOTICE FOR EXAMINATION FORM**

- 1. All Regular (III and V semester) and Ex-students shall register from the link "**Register New Student**" available on the Examination Form Portal.
- 2. Fill basic details like (all details may be found from College Students' Portal):
	- i. Select programme (Only CBCS Programme should be selected)
	- ii. Name
	- iii. Enrolment Number
	- iv. Examination Roll Number
- 3. For Paper details, Paper code etc. students should visit College Students Portal. (Link for College Student's Portal is [https://zhdce.in/Internet/Index.aspx\)](https://zhdce.in/Internet/Index.aspx) College Students portal is only for reference to check your details.

For details of ER/ Improvement papers, see marksheet.

- 4. Examination Form of the student shall be forwarded by concerned College to Examination Wing, University of Delhi, after verification of administrative clearance.
- 5. Examination Fee will be submitted online on this portal. For Regular College fee another notice will be issued by the College.
- 6. Filling up of exam form is mandatory for every student.
- 7. Last date of submission of Examination Form is **18.11.2021.**

## **LINK FOR EXAMINATION FORM PORTAL**

[http://slc.uod.ac.in](http://slc.uod.ac.in/)

**Prof. Masroor Ahmad Beg Professor-Principal**